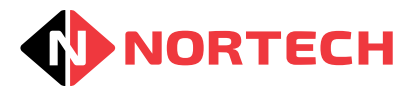

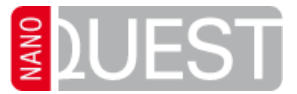

#### **Scope**

This document explains the initial installation of the NanoQuest unit so that it can be used to control basic access through a door. For further installation and programming instructions, download the full Instruction Manual from <http://www.nortechcontrol.com/support/download-documents/> .

# **Before Installation**

Check that the box contains the following items:

- 1 x NanoQuest (2-part) unit 2 x mounting screws (No.6 x 1.25")
- 1 x cover securing screw 2 x Master proximity cards
- 
- 1 x varistor 1 x Mounting Template

You will also need unassigned proximity cards or card packs purchased separately.

The NanoQuest requires a power supply of between 9 and 16V DC. We recommend that an appropriate 12V DC power supply unit or mains adaptor is made available to supply power to the NanoQuest. The NanoQuest requires less than 70mA at 12V.

# **Mounting the NanoQuest**

- 1) Identify a suitable location for the NanoQuest. It should be located at a convenient height near to the door that it controls. The unit is waterproof and suitable for exterior use but it must not be used for an exterior door without another means of securing the door. (For example, a dead lock secures the door at night with NanoQuest controlling access by staff during the day).
- 2) Use the supplied template to mark out the positions of the holes for screw fixings and cable access, and drill appropriate sized holes.
- 3) Remove the cover from the NanoQuest by inserting the tip of a terminal screwdriver into the small slot next to the screw hole at the bottom of the NanoQuest, and pressing lightly to release the securing catch while you separate the cover from the body at the base.
- 4) Feed the cable through the wall and terminate it either inside the PSU enclosure or in a suitable tamperproof terminal box.
- 5) Secure the NanoQuest to the wall.
- 6) Fit the cover and secure with the supplied securing screw once the NanoQuest has been fully installed.

# **Wiring the NanoQuest**

Connect the unit as shown on the next page (always fit the varistor as close to the locking device as possible). If a door strike is used and a door handle is left in use on the inside of the door, connection to the free exit button may not be required. See the full NanoQuest Instruction Manual for the connection of additional items such as local alarms and door contacts.

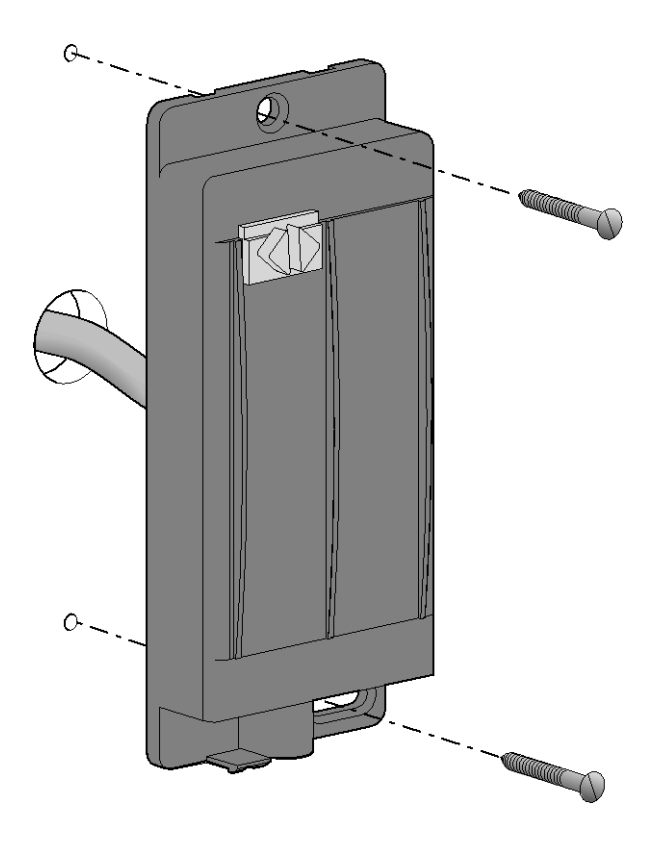

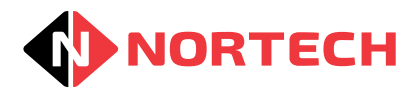

**NORTECH** NanoQuest Simple Installation Guide

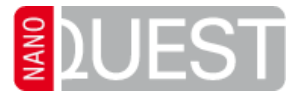

#### **Connecting the NanoQuest Using Normally Closed Contacts**

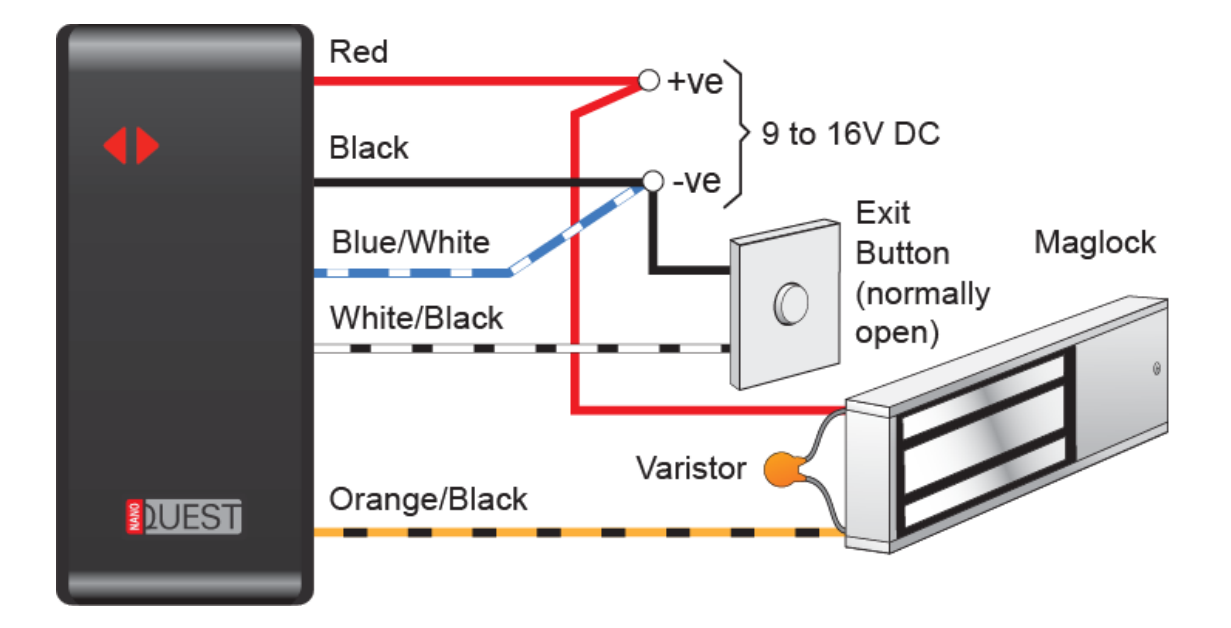

#### **Connecting the NanoQuest Using Normally Open Contacts**

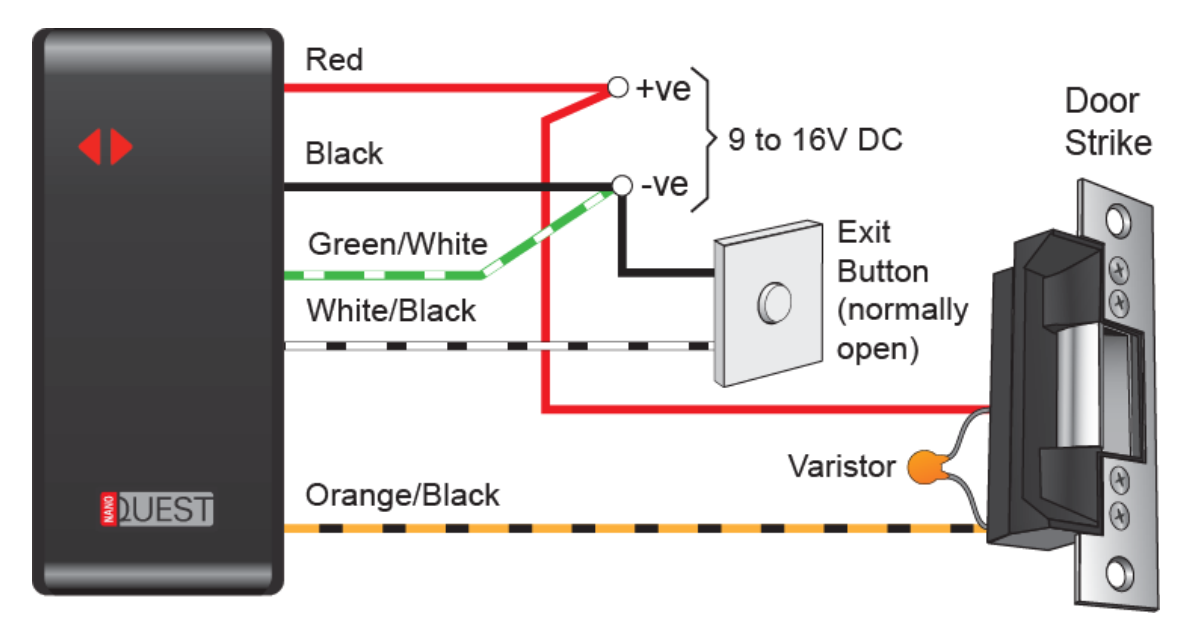

#### **Power Up and Confidence Check**

Apply power to the unit and check that the LED's glows red.

Present a Master Card once to the face of the unit and check that the buzzer gives two short beeps and the LED's blink green and then continue to flash red. Wait 30 seconds. The buzzer should give two short beeps and the LED's return to a steady Red.

Press the Free Exit Button, if fitted. The NanoQuest will give a short beep, the lock will release for 3 seconds and the LED's change to green during this period. This indicates that the unit is functioning correctly.

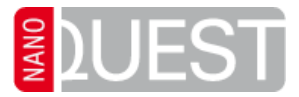

# **Programming the NanoQuest**

**Adding User Cards Individually**

- 1) Present a Master Card, 2 short beeps will sound and the LED will blink green and then start to flash red slowly to show that the unit is in programming mode.
- 2) Present each User Card to the unit in turn. A short beep will sound when the card is detected.
- 3) One you have presented all required cards, present the Master Card again. The unit gives 2 short beeps and the LED returns to a steady red glow indicating that it is in operating mode.

**Adding a Batch of User Cards**

- 1) Present a Master Card to the NanoQuest, 2 short beeps will sound and the LED will blink green and then start to flash red slowly to show that the unit is in programming mode.
- 2) Present the Batch Card to the unit. A short beep will sound when all cards have been set (this may take several seconds).
- 3) Present the Master Card again. The unit gives 2 short beeps and the LED returns to a steady red glow indicating that it is in operating mode.

All related user cards are now valid and will now release the lock when presented to the NanoQuest. Keep the Master Cards in a secure place.

#### **Additional Settings**

The Master Card can be used to set further functions. Each time you present the Master Card, the unit steps to the next function (see the table below). Once you have adjusted the setting by presenting the appropriate user cards, you can exit programming mode by presenting the Master Card again.

**Note:** When in programming mode, the LED provides an indication of the mode/option that has been selected by blinking red the number of times that correspond with the selection made. For example, when in mode 5 (configure alarm output), the LED blinks 5 times followed by a pause. The sequence is repeated the while the unit is in mode 5.

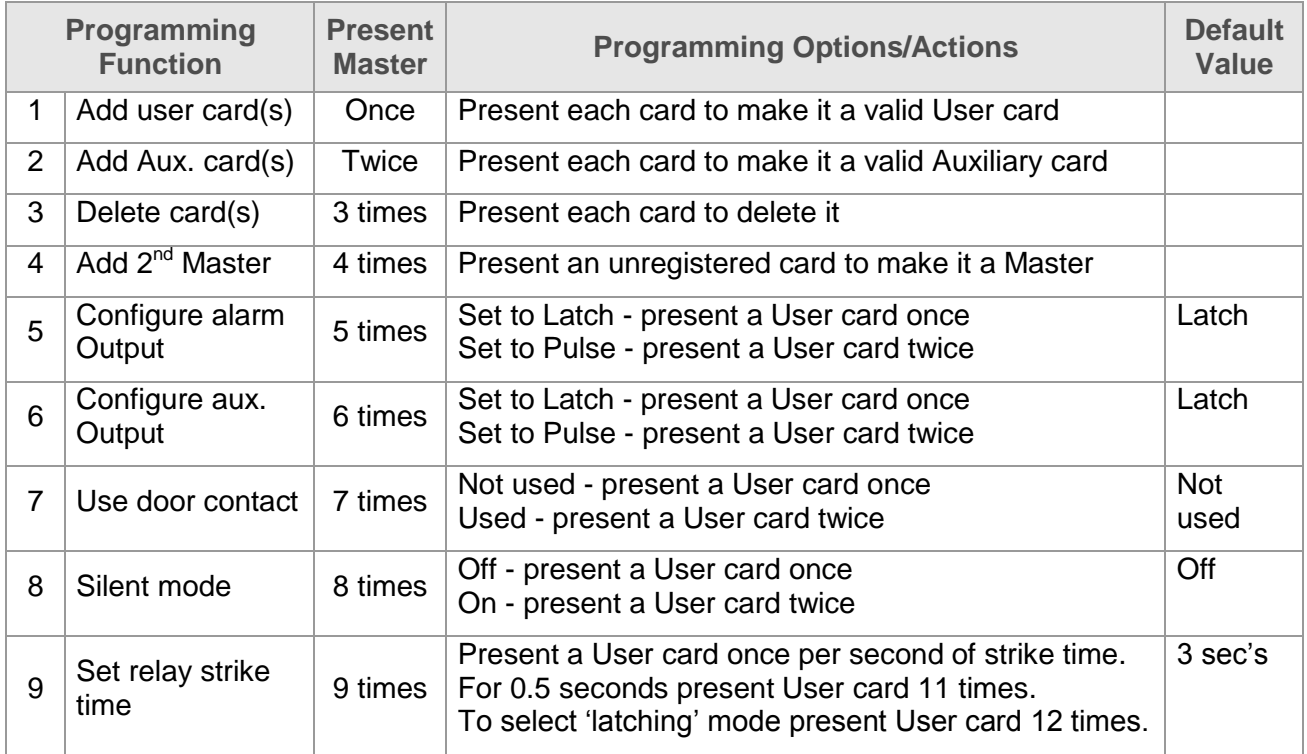

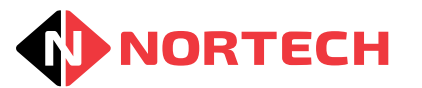

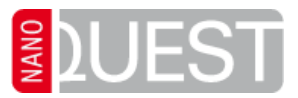

# **Operating the NanoQuest**

When a valid User card is presented to the reader in operating mode, the buzzer beeps once and the strike relay operates. The LED glows green while the strike relay is active.

To activate the auxiliary output, an Auxiliary card must be presented to the unit 3 times. The buzzer beeps once for each presentation and give two additional beeps to confirm activation of the auxiliary output. Repeat the process to deactivate the auxiliary output (in default mode).

### **Wiring Information**

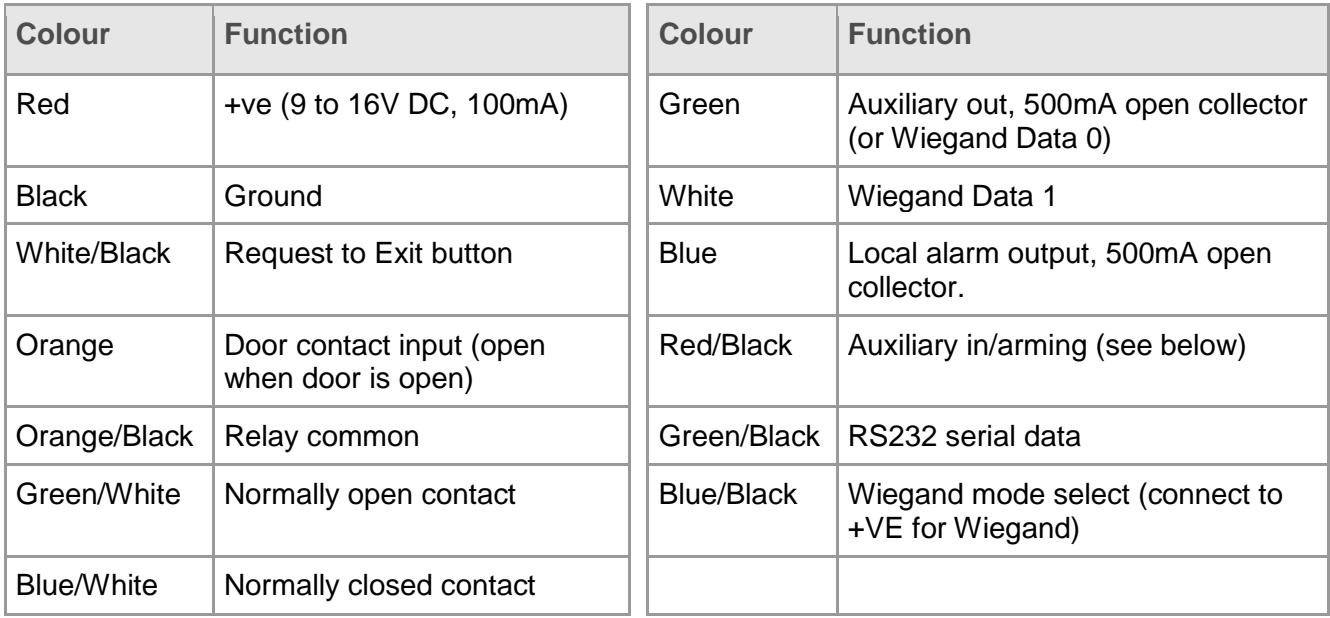

# **Specifications**

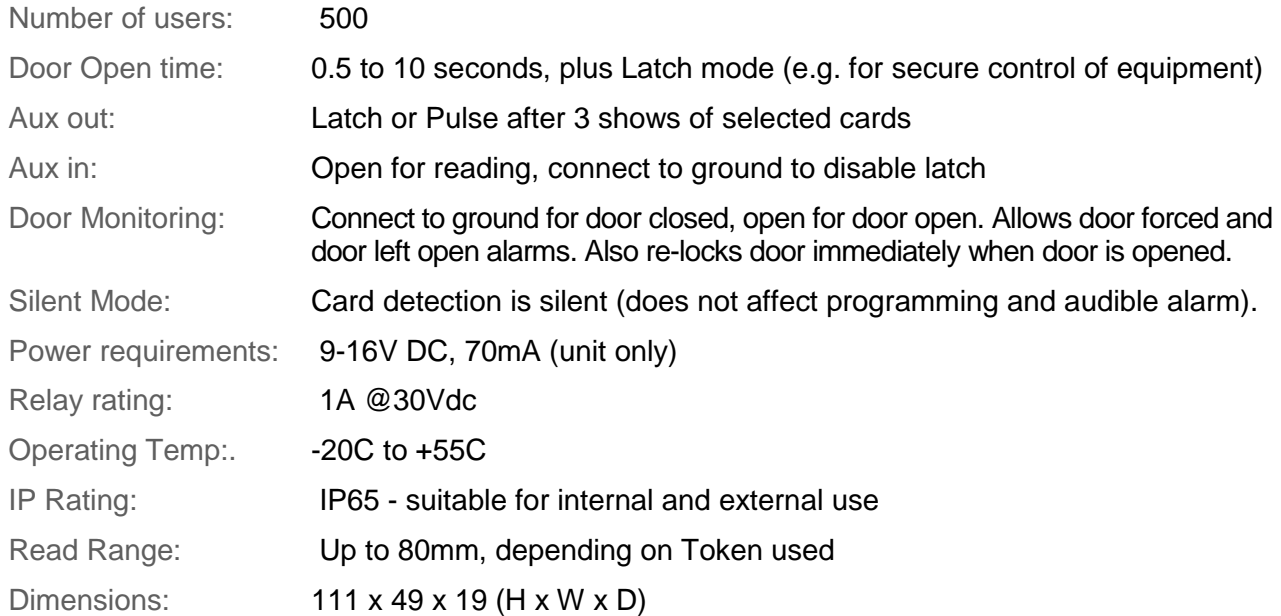

If you can't find the information you require in this document or in the full Instruction Manual, then please feel free to contact us on:

+44 (0) 1633 48 55 33 or email info@nortechcontrol.com